# $NSS$

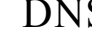

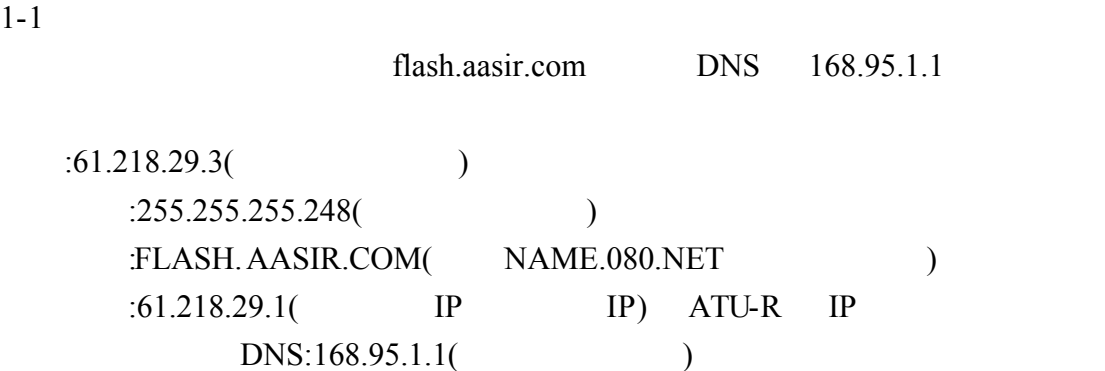

WWW.TWNIC.NET

HOSTNAME (.TW)

 $\equiv \frac{1}{\sqrt{2}}$ 

TWNIC 2000

 $1 - 1$ 

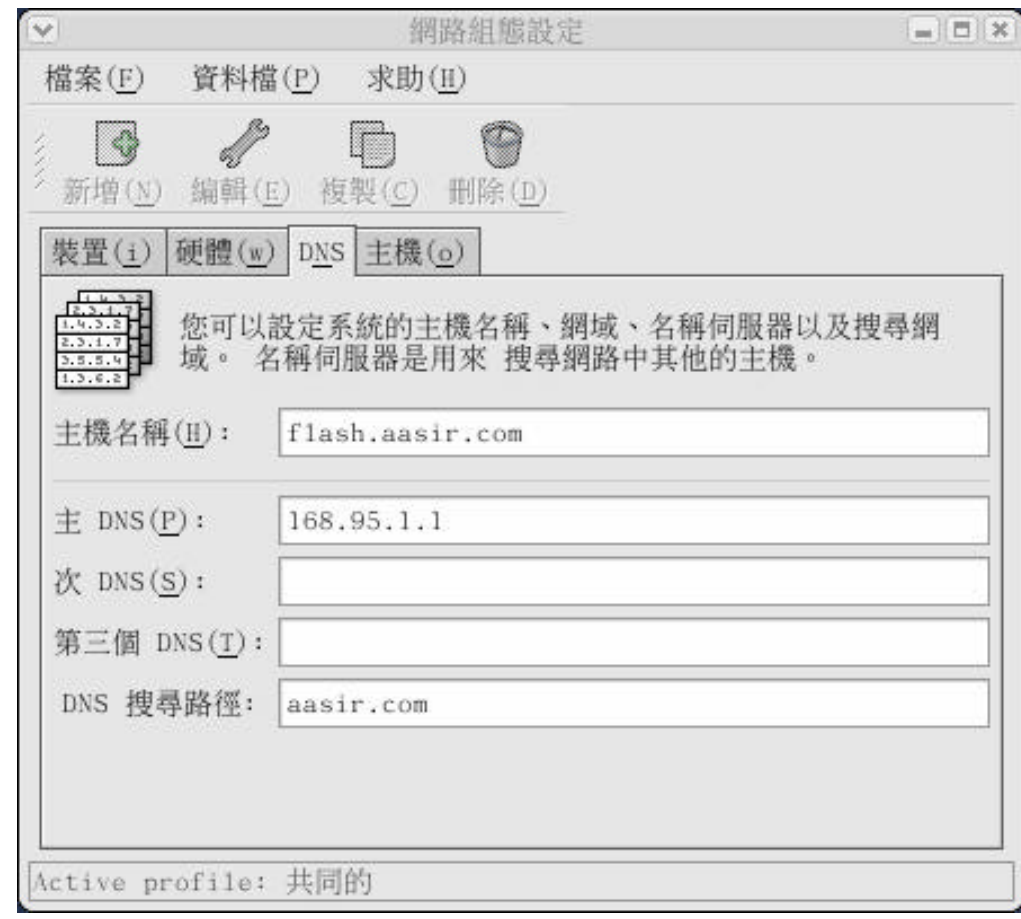

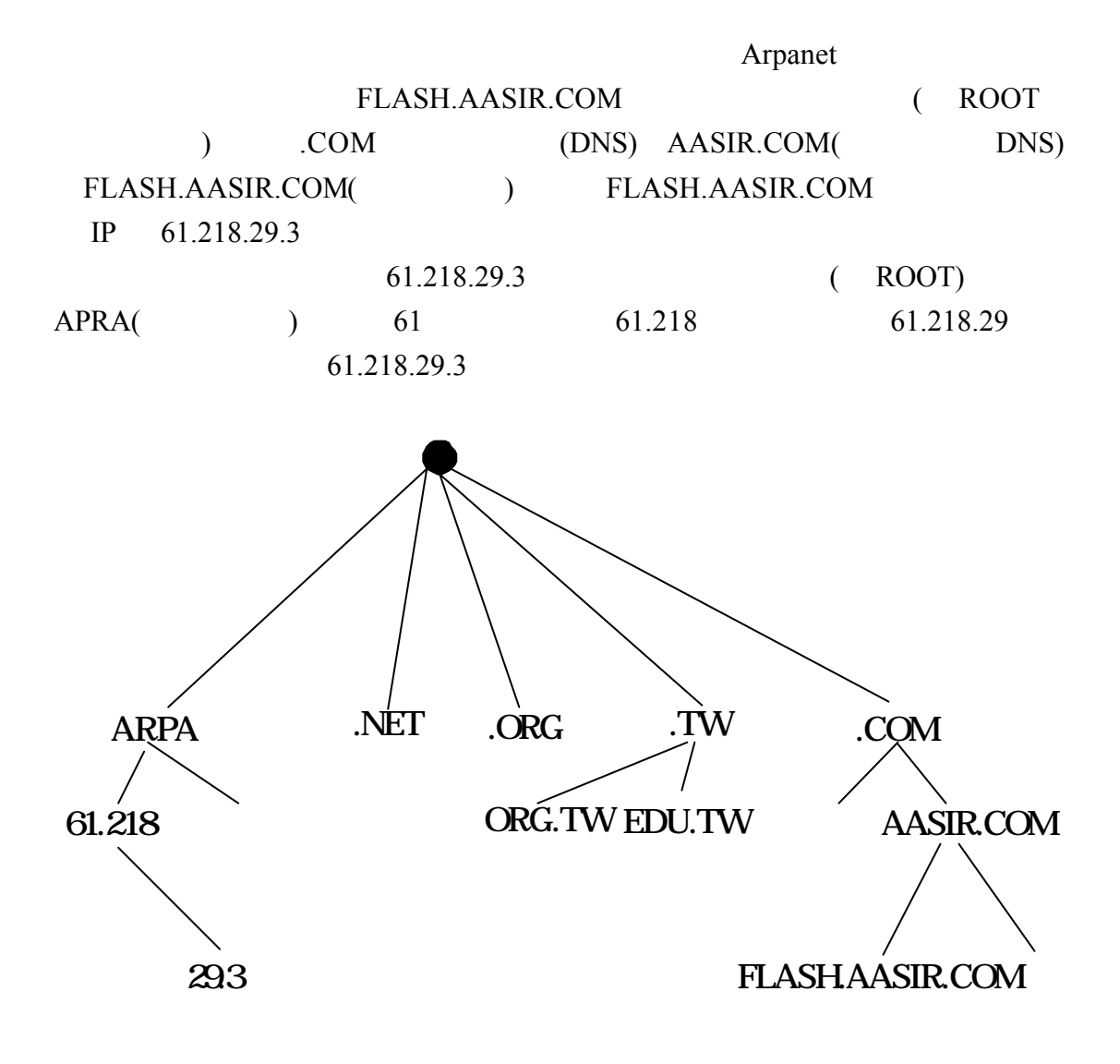

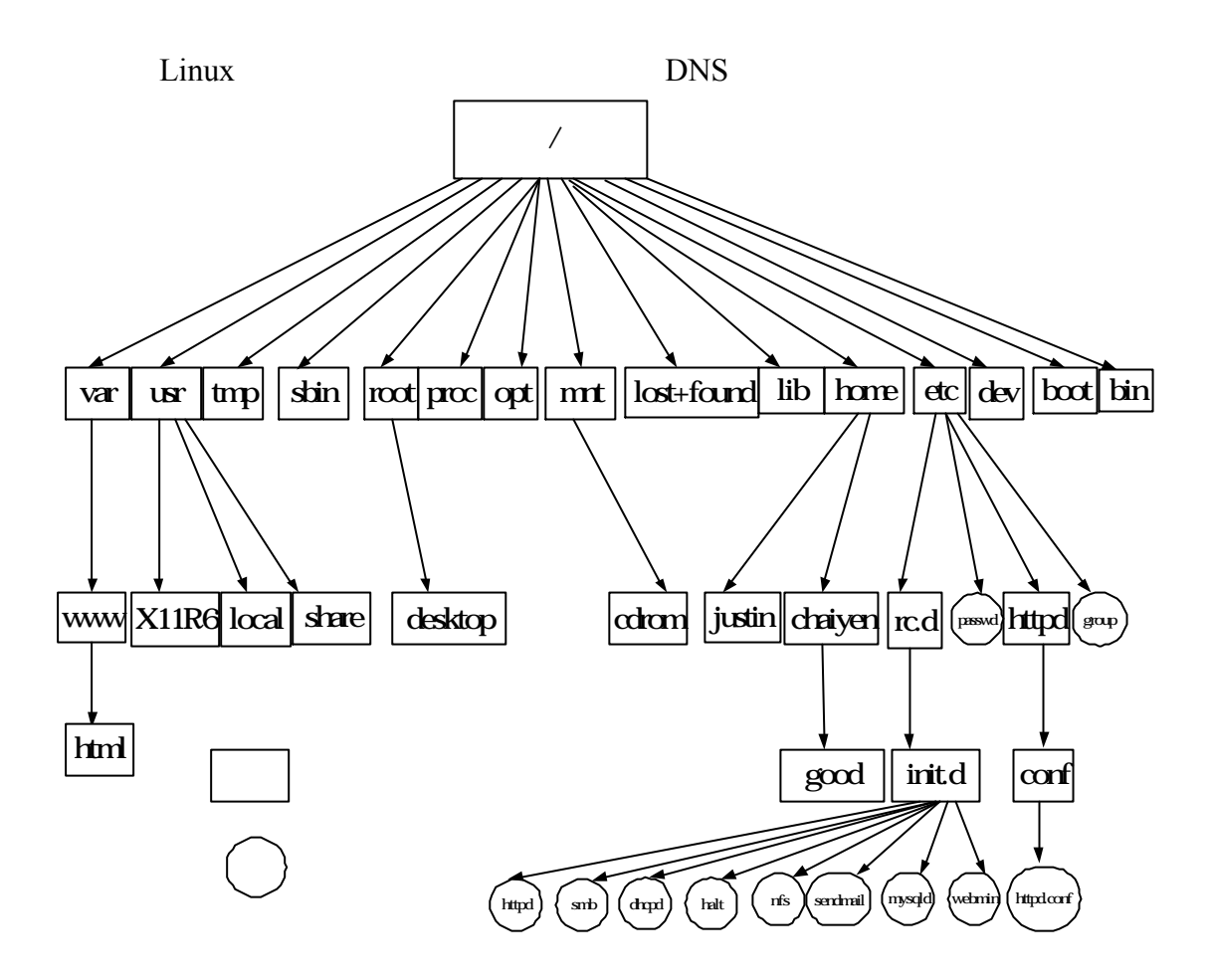

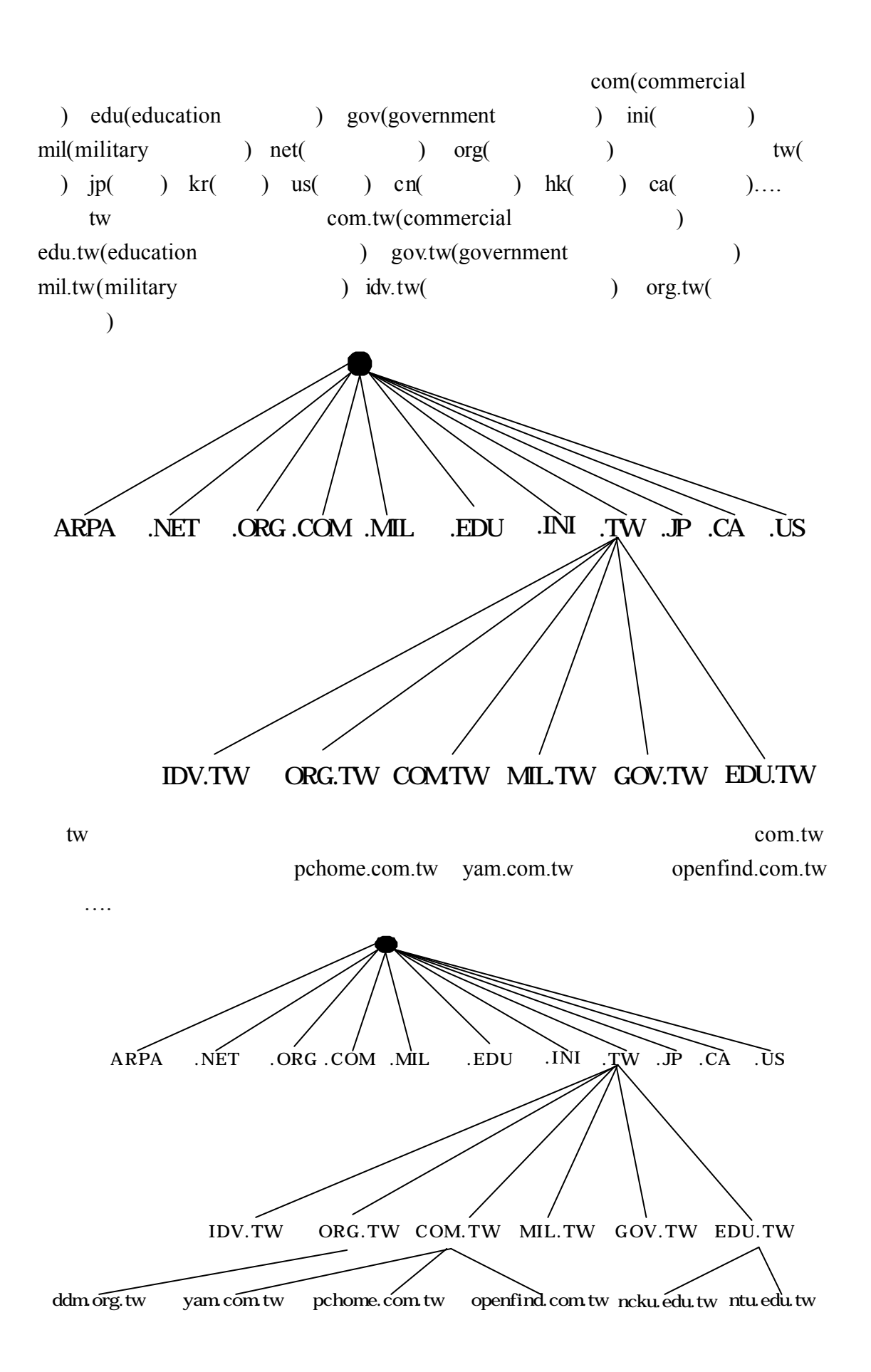

RTL8139

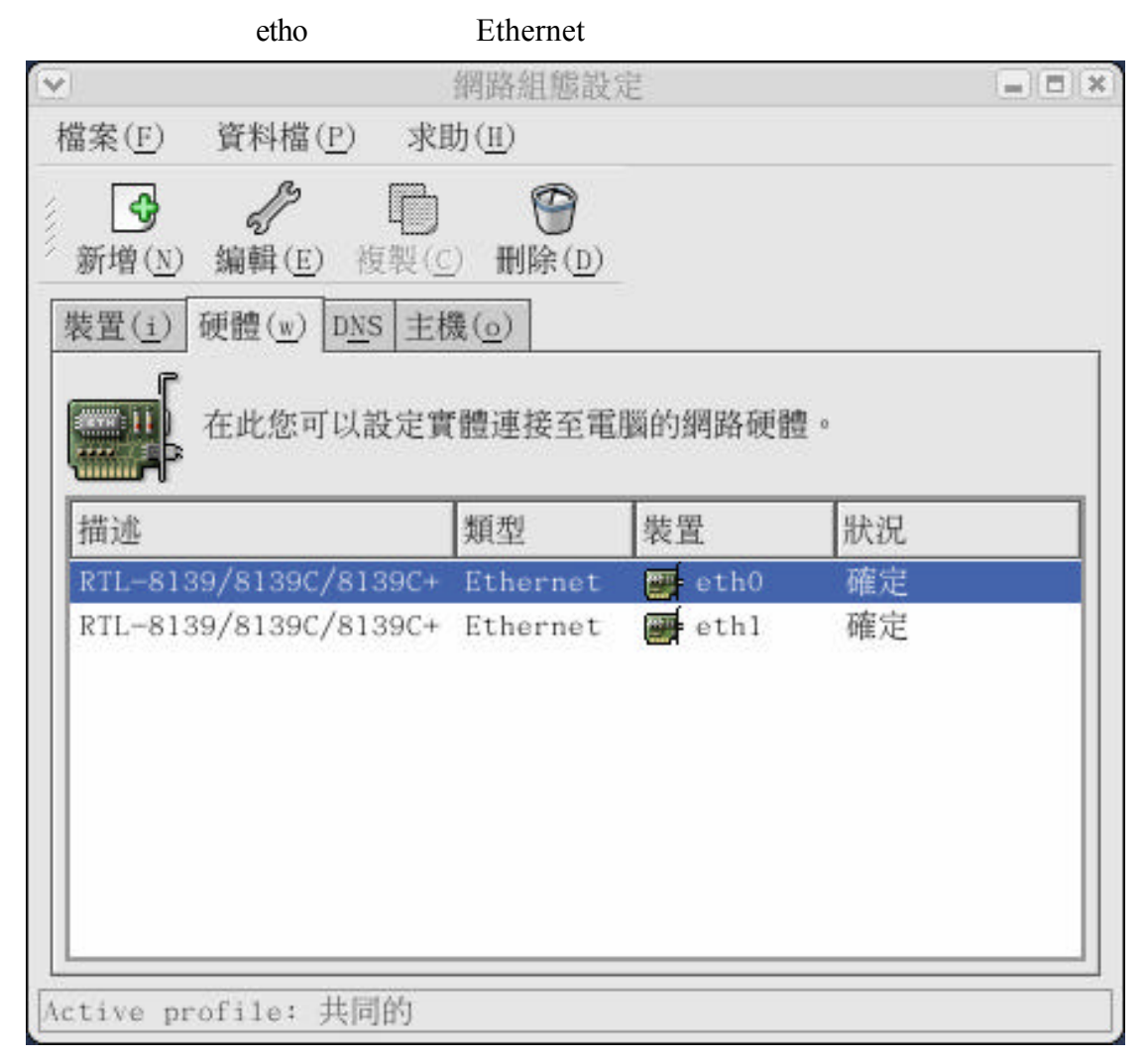

## ${\rm LINUX}$

## host.conf hosts **IP** resolv.conf

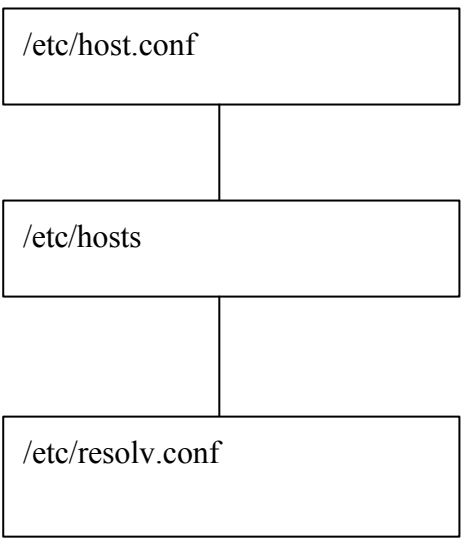

## vi /etc/host.conf host.conf

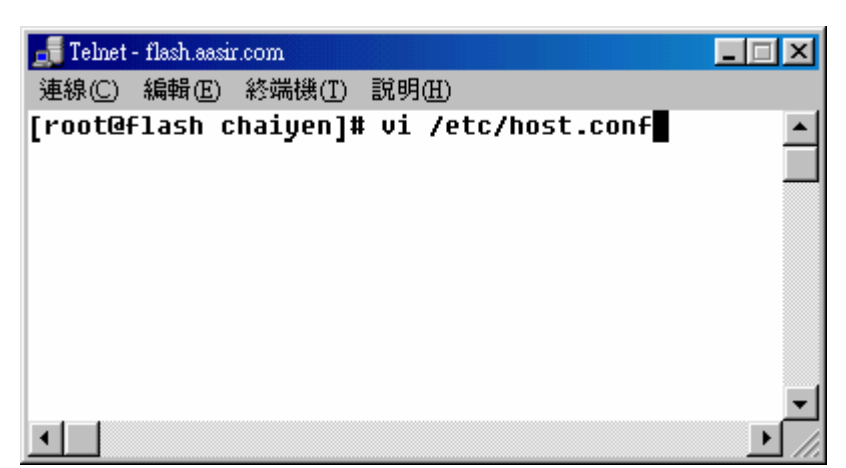

hosts bind

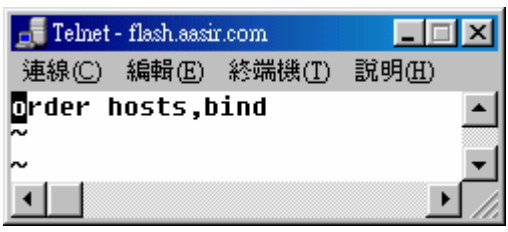

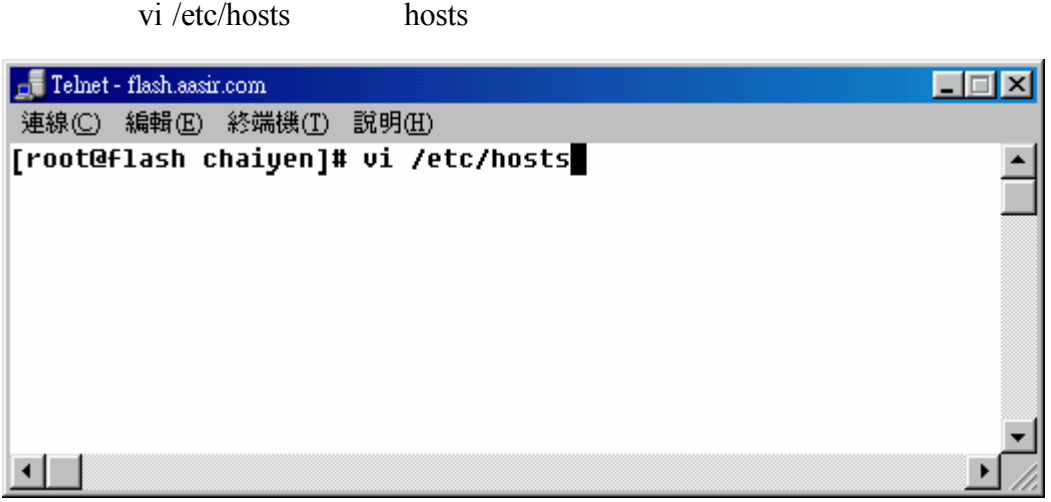

## IP 61.218.29.3 FLASH.AAISR.COM

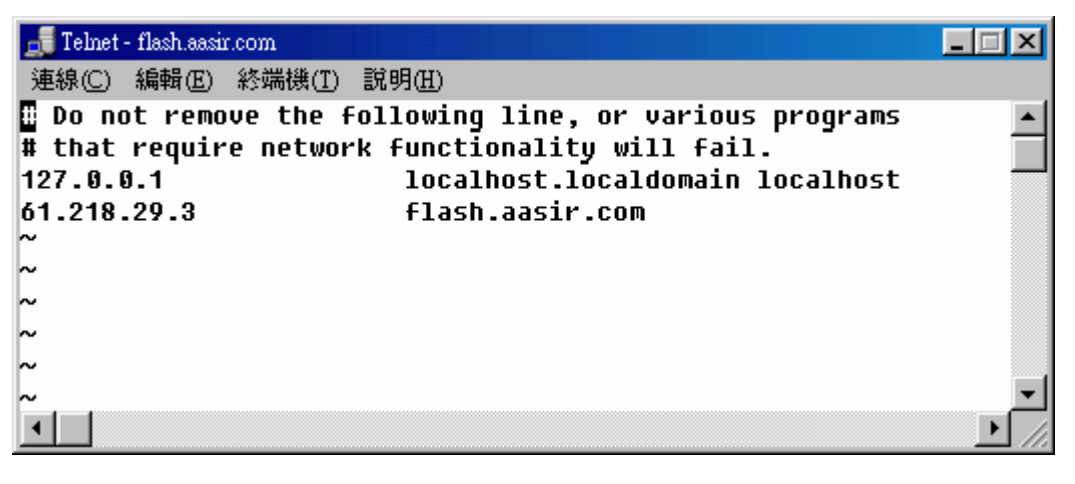

resolv.conf nameserver 168.95.1.1

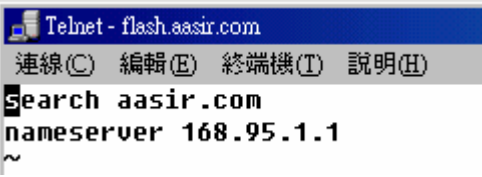

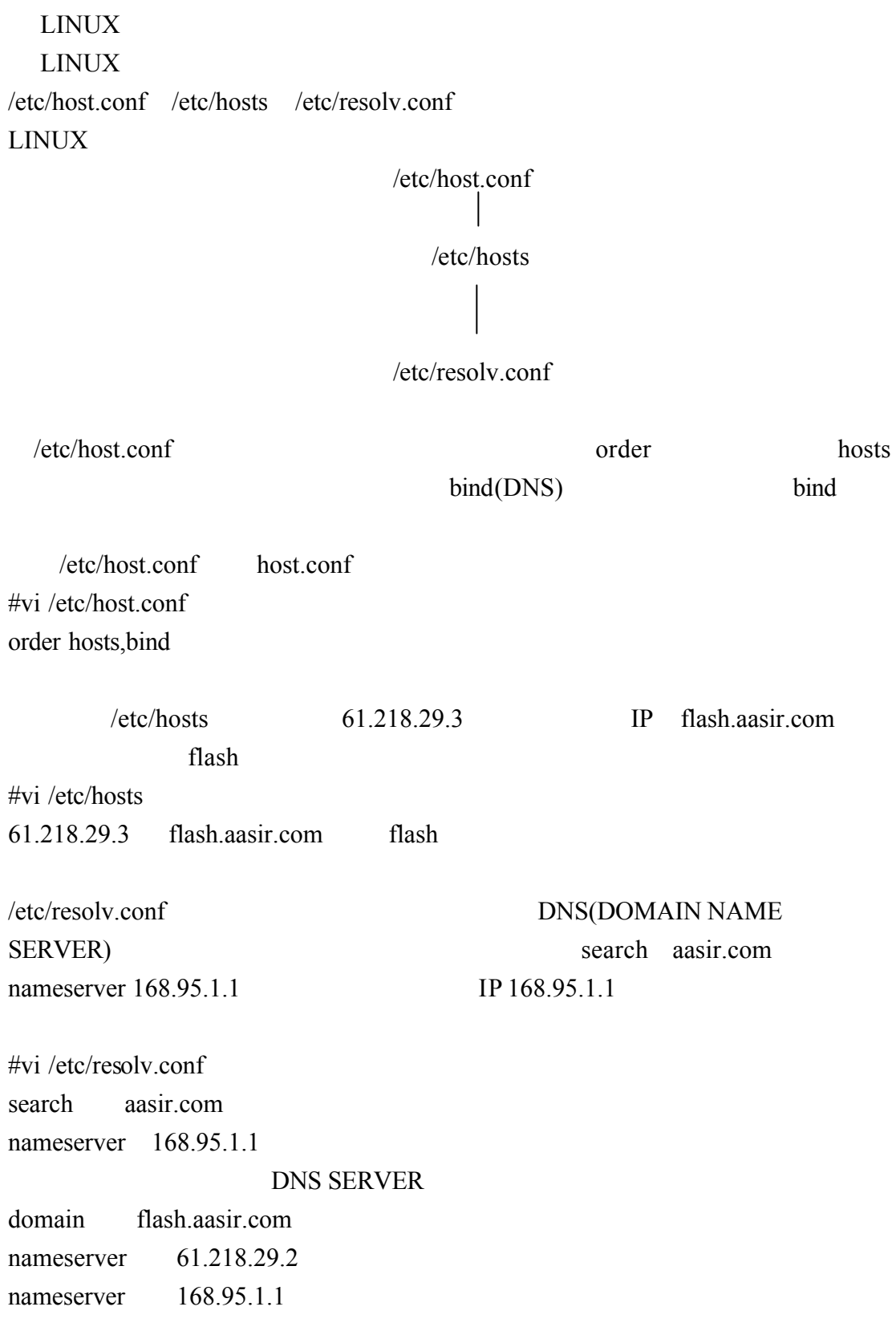

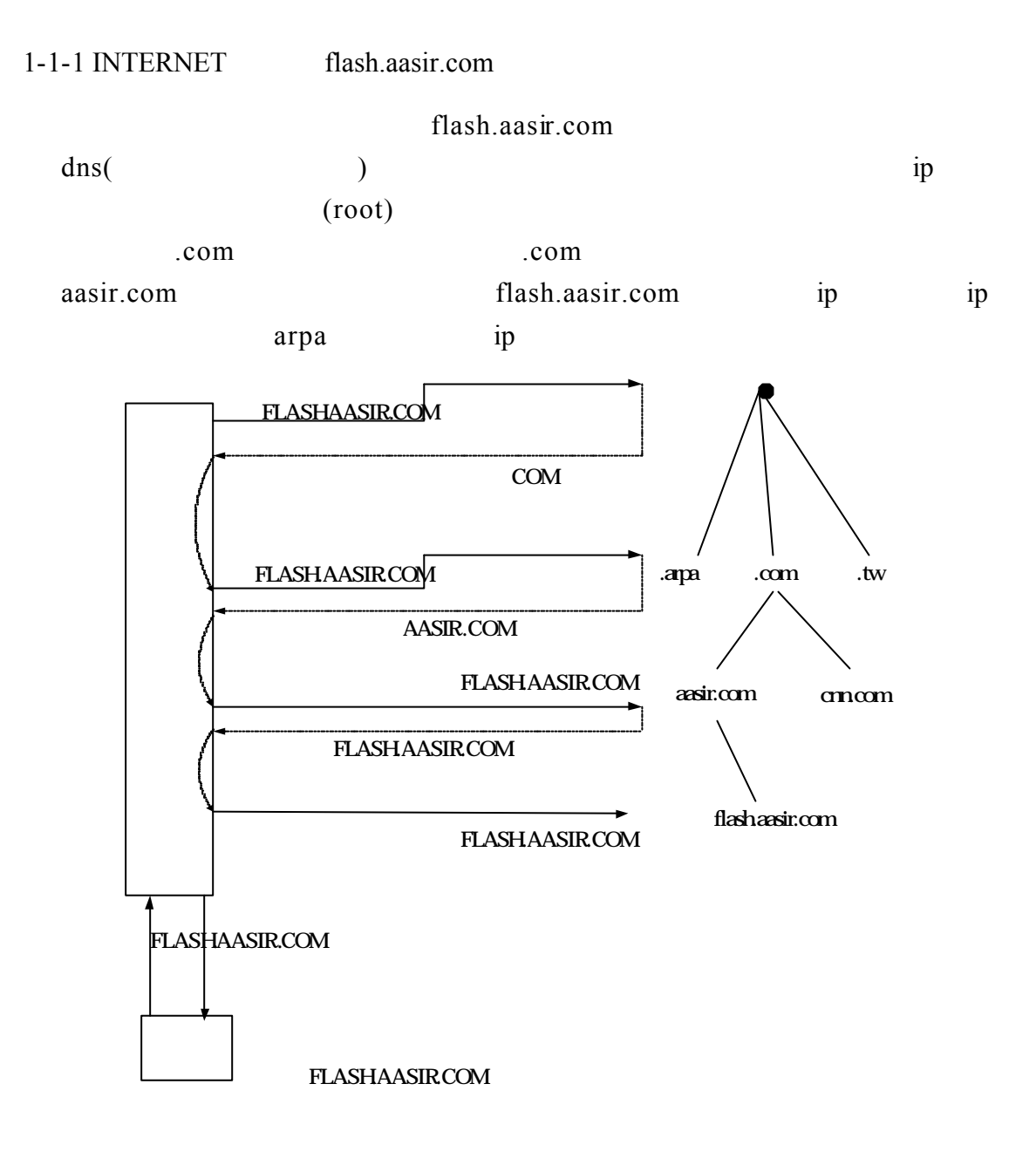

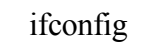

etho ip 61.218.29.3 255.255.255.248

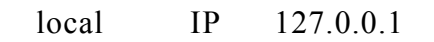

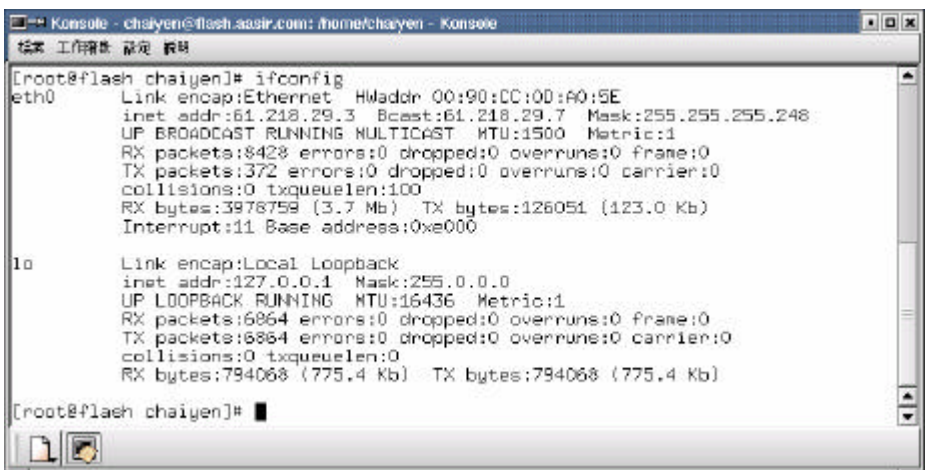

我們使用 ping 這個指令可以看看網路是否暢通 我 們 ping

## tw.yahoo.com

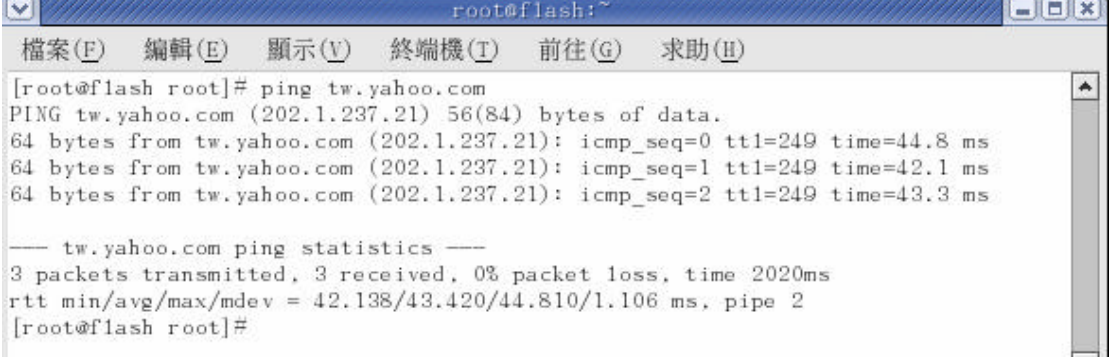

nslookup

nslookup set type=ns aasir.com

dns server 168.95.1.1 dns.intergroup.net

dns2.intergroup.net

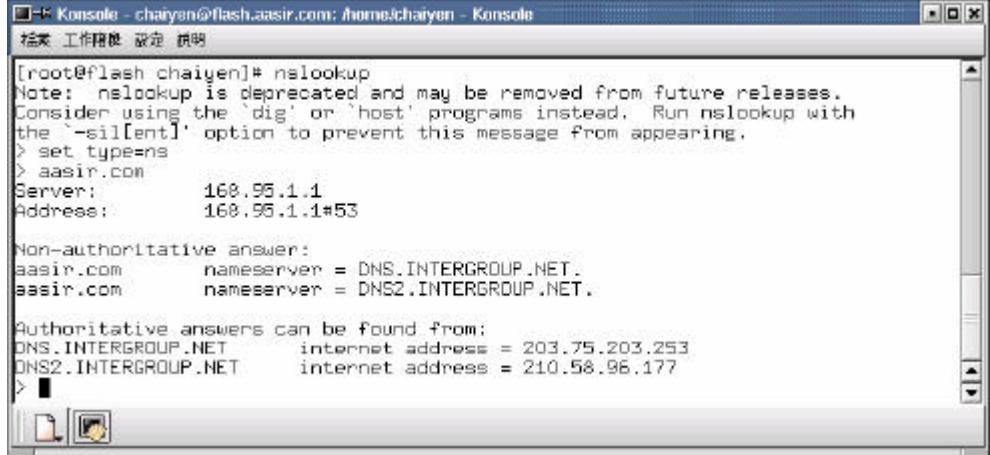

TWNIC nameserver ns2.ws300.net

ns.ws300.net domain name server

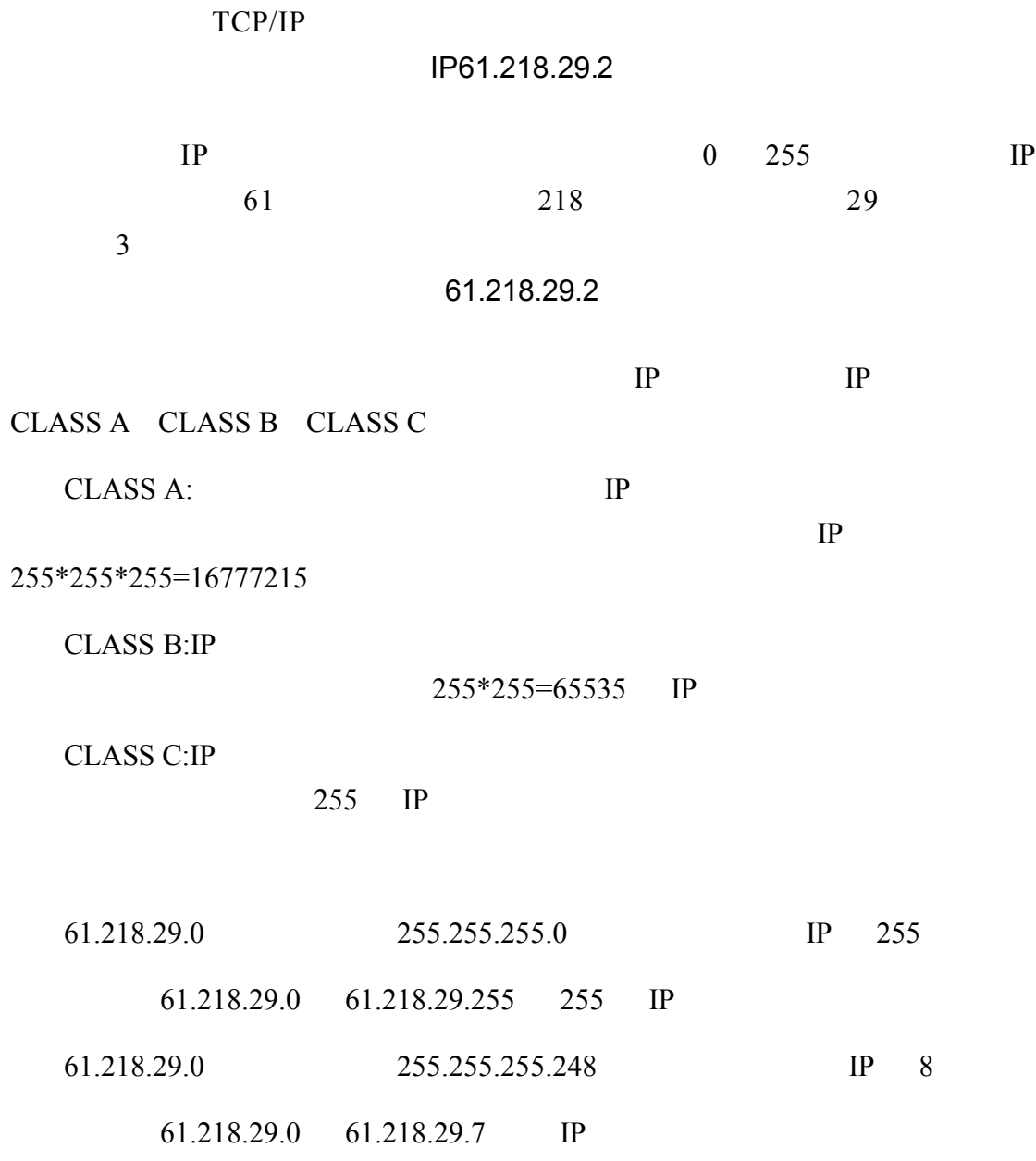

 $1 - 2$ 

```
bind DNS
[root@flash mail]# rpm -qalgrep bind
bind-9.2.0-8kdebindings-devel-3.0.0-1
ypbind-1.\overline{10-7}\bar{b}ind-devel-9.2.0-8
kdebindings-kmozi11a-3.0.0-1bindconf-1.6.3-1bind-utils-9.2.0-8
kdebindings - 3.0.0 - 1/etc/rc.d/init.d/named start
[root@flash mail]# /etc/rc.d/init.d/named start
啓動 named:[ 確定
          /etc/rc.d/init.d/named stop
[root@flash_mail]# /etc/rc.d/init.d/named_stop
停止 named:[
                 確定
                  run level 5 Bind
  root@flash:~ - Shell - Konsole
        編著 様視 設定 説明
 工作障礙
 [root@flash root]# chkconfig --level 5 named on<br>[root@flash root]# chkconfig --list |grep named<br>named               0:關閉  1:關閉  2:關閉  3:關閉  4
                                              4:關閉
                                                      5:開啟
```
## $1-3$  DNS

## Window TCP/IP

內容來設定 DNS 組態 因為我們的電腦要能夠解析網路上的地址 就需要指定

### $\overline{D}$ NS  $\overline{D}$

168.95.1.1

TCP/IP

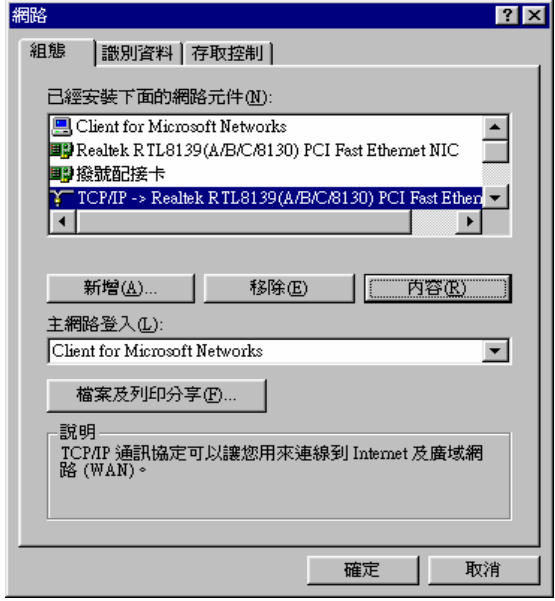

61.218.29.2

 $DNS$ 

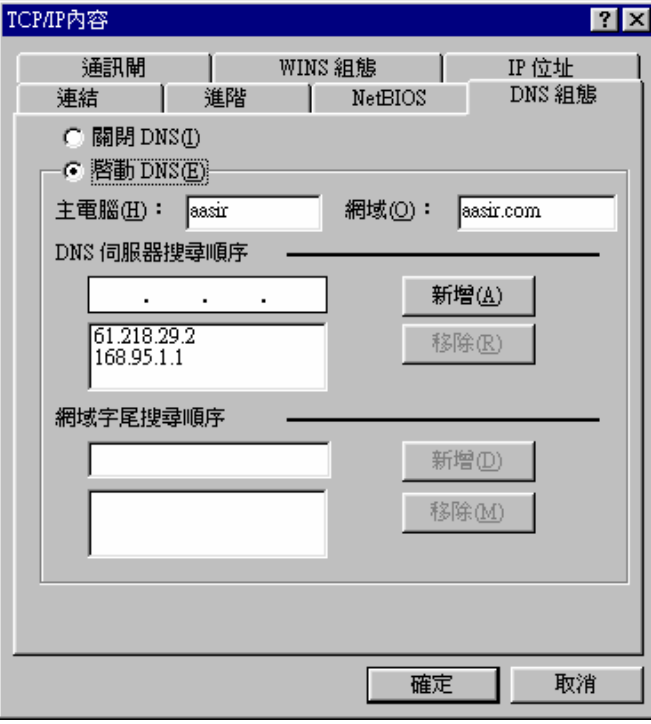

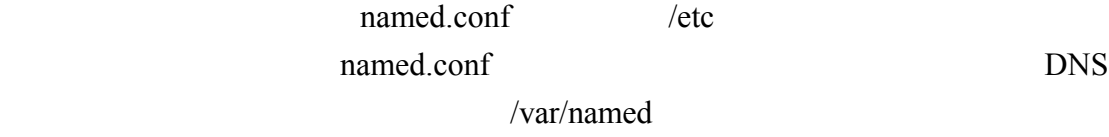

IP  $/var/named$ 

 $IP$ 

options

vi /etc/named.conf

# [root@aasir chaiyen]# vi /etc/named.conf

/var/named

1 // generated by named-bootconf.pl  $\frac{\frac{1}{2}}{\frac{3}{5}}$  options {<br> $\frac{4}{5}$  |  $\frac{6}{5}$  |  $\frac{7}{10}$ <br> $\frac{8}{10}$ <br> $\frac{9}{10}$ <br> $\frac{11}{12}$  | total<br> $\frac{12}{15}$  |  $\frac{13}{16}$  |  $\frac{17}{18}$  | ; directory "/var/named";  $7*$ \* If there is a firewall between you and nameservers you want \* to talk to, you might need to uncomment the query-source \* directive below. Previous versions of BIND always asked \* questions using port 53, but BIND 8.1 uses an unprivileged \* port by default.  $*$  / // query-source address \* port 53;  $\begin{array}{c} \text{Y} \text{ query-source} \\ \text{topology} \\ \text{168.95.1.1}; \\ \text{1} \end{array}$  $\}$ ; query-source address 168.95.1.1;  $\frac{18}{19}$ //  $\overline{20}$  // a caching only nameserver config  $\frac{20}{21}/7$ <br>22 cor \_controls {  $\frac{22}{23}$  controls, inet 127.0.0.1 allow { localhost; } keys { rndckey; };

include "/etc/rndc.key" /etc/rndc.key

aasir.com

/var/named/aasir.com.hosts

 $24$  };<br>25 zone "." IN { 25 zone "." IN {<br>
26 type hint;<br>
27 file "named.ca";<br>
28 };<br>
29 30 zone "localhost" IN {<br>
31 type master;<br>
32 file "localhost.zone";<br>
33 allow-update { none; };<br>
34 };<br>
36 zone "0.0.127.in-addr.arpa" IN {<br>
37 type master;<br> type master;<br>file "named.local"; 38 39 allow-update {  $none;$  }; 40 }; 41 42 include "/etc/rndc.key"; 43 zone "aasir.com" { 44 type master; file "/var/named/aasir.com.hosts"; 45 46  $\}$ ;

### $61.218.29$

master extensive master

/var/named/61.218.29.2.rev

47 "29.218.61.in-addr.arpa" {  $\overline{48}$  zone type master;<br>file "/var/named/61.218.29.2.rev"; 49 };

 $1 - 4 - 1$ 

named.conf

aasir.com.hosts<br>[root@aasir chaiyen]# vi /var/named/aasir.com.hosts]

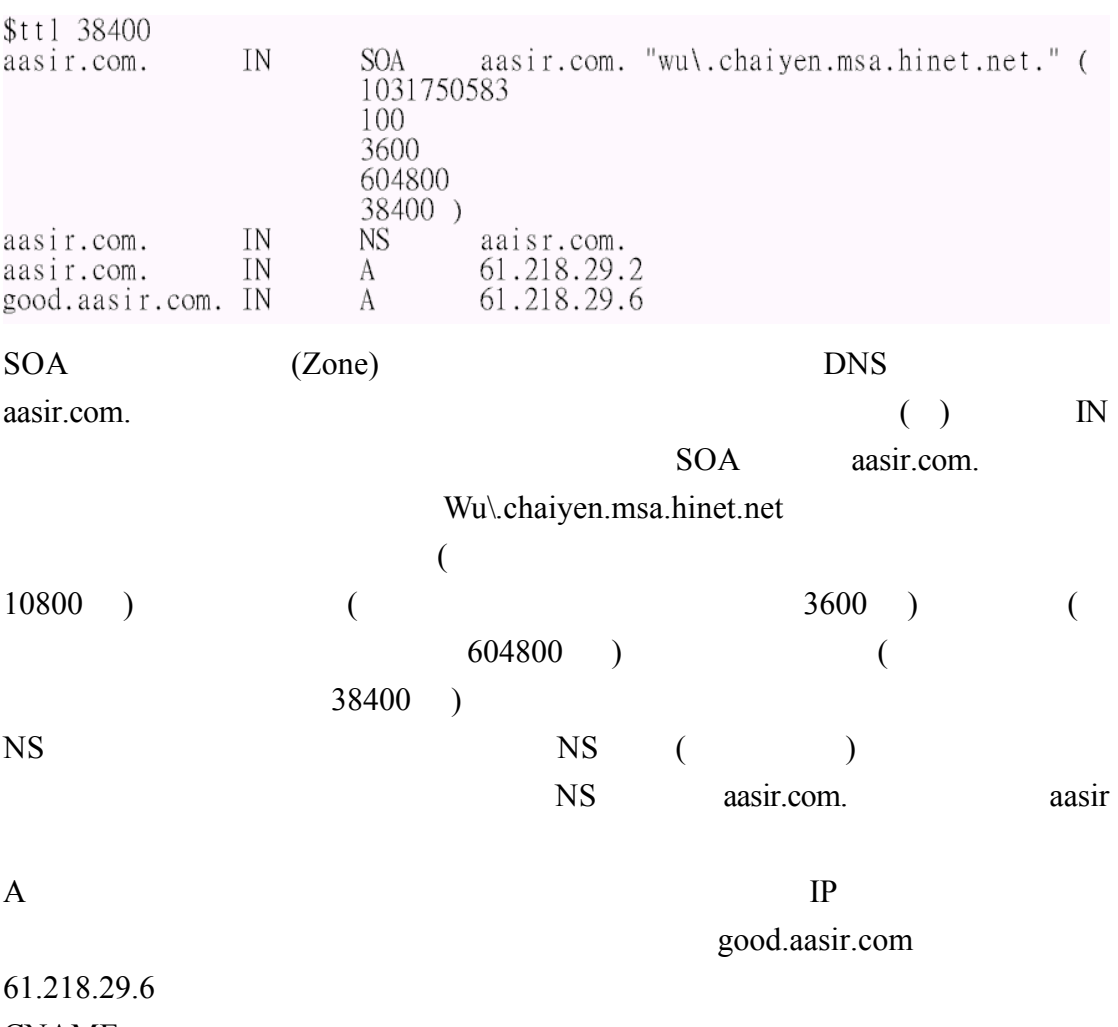

**CNAME** 

 $1 - 4 - 2$ 

named.conf

61.218.29.2.rev<br>[root@aasir chaiyen]# vi /var/named/61.218.29.2.rev 29.218.61.in.addr.arpa. 61.218.29

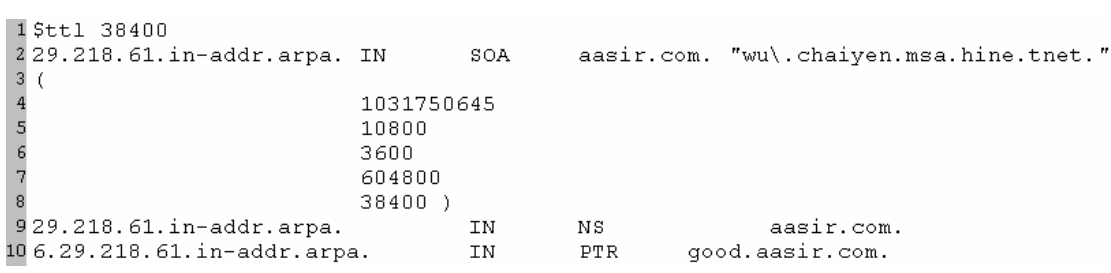

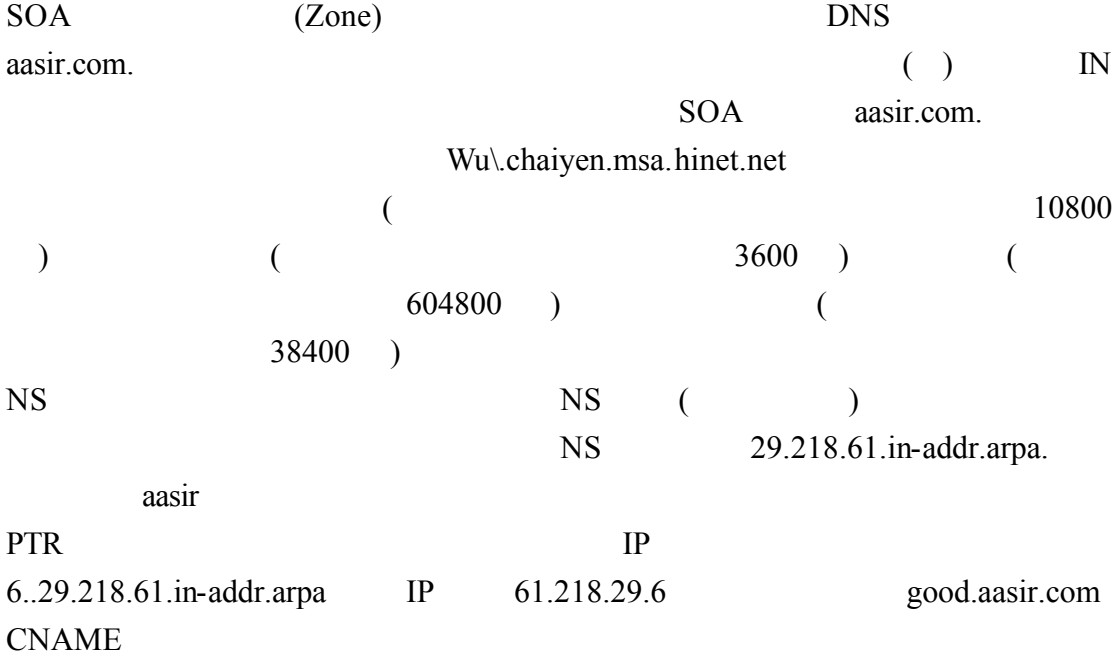

Ping ICMP  $\blacksquare$  $\[\text{ping} \qquad \text{ip} \qquad (\qquad)$ -a ping -b ping  $-c$ -d Socket SO\_DEBUG  $-i$  and  $nR$  $-n$  $-q$ -r Routing table  $-R$ -s  $56b$ ytes 8bytes 64bytes  $-t$  ttl  $-V$ ping –q aasir.com ping –q aasir.com aasir.com 61.218.29.2 18 0 <**CTRL+c>**<br>[root@good chaiyen]# ping -q aasir.com<br>PING aasir.com (61.218.29.2) from 61.218.29.6 : 56(84) bytes of data. --- aasir.com ping statistics ---18 packets transmitted, 18 received, 0% loss, time 21215ms rtt min/avg/max/mdev =  $0.236/0.251/0.348/0.031$  ms  $\pi$  ping 61.218.29.2 61.218.29.2 [root@good chaiyen]# ping 61.218.29.2<br>PING 61.218.29.2 (61.218.29.2) from 61.218.29.6 : 56(84) bytes of data.<br>64 bytes from 61.218.29.2: icmp\_seq=1 ttl=255 time=0.264 ms<br>64 bytes from 61.218.29.2: icmp\_seq=2 ttl=255 time=0 --- 61.218.29.2 ping statistics ---2 packets transmitted, 2 received, 0% loss, time 999ms<br>rtt min/avg/max/mdev = 0.240/0.252/0.264/0.012 ms

 $1-4-3$  DNS

traceroute

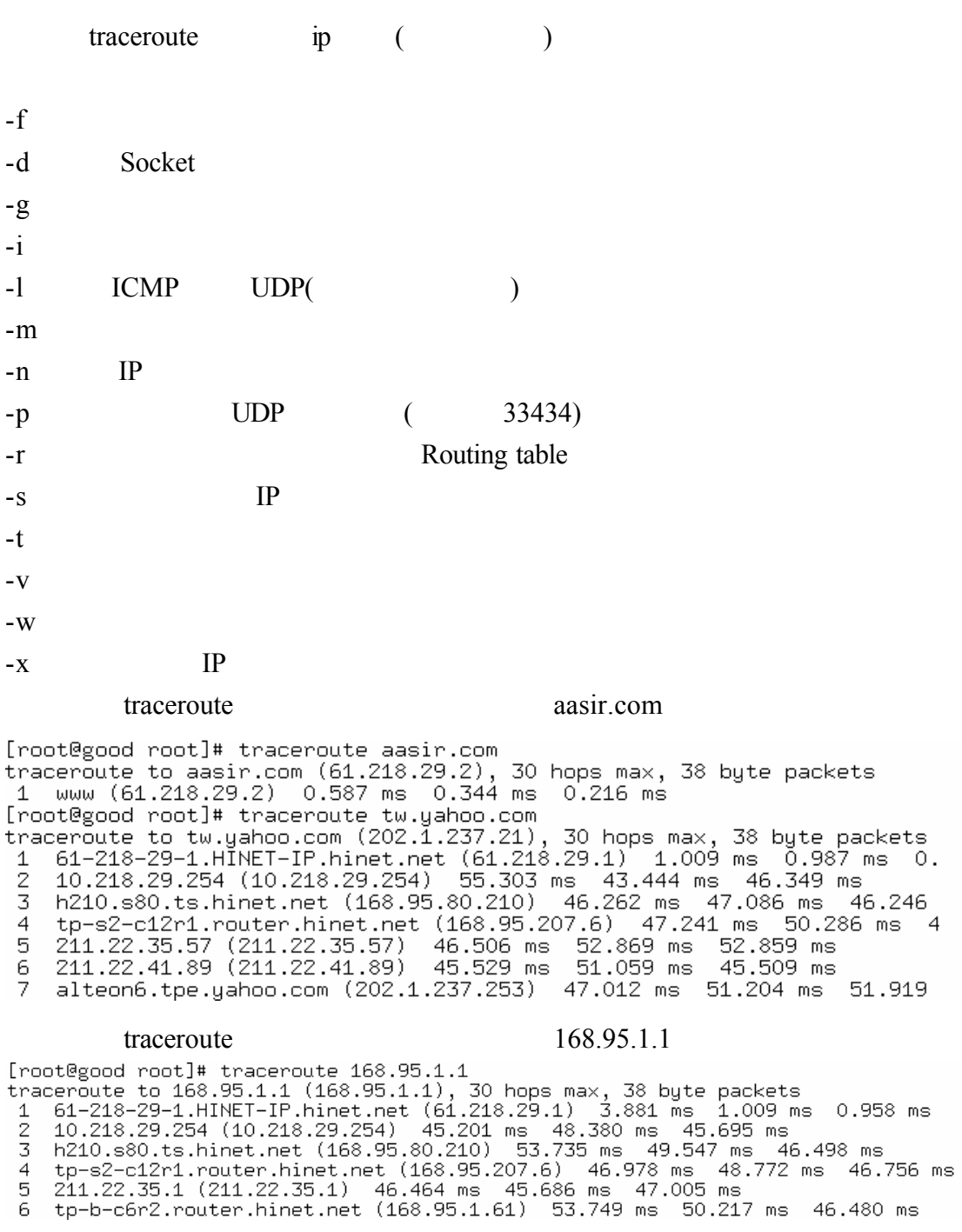

TCP

UDP

**ICMP** 

nslookup **IP** Nslookup

#### nslookup

### nslookup

nslookup aasir.com

稱伺服器為 168.95.1.1

[root@aasir /]# nslookup Note: nslookup is deprecated and may be removed from future releases.<br>Consider using the `dig' or `host' programs instead. Run nslookup with<br>the `-sil[ent]' option to prevent this message from appearing.  $>$  aasir.com Server: 168.95.1.1 168.95.1.1#53 Address:

Non-authoritative answer: Name: aasir.com Address: 61.218.29.2

#### aasir.com

[root@aasir /]# nslookup aasir.com Note: nslookup is deprecated and may be removed from future releases. Consider using the 'dig' or 'host' programs instead. Run nslookup with<br>the '-sil[ent]' option to prevent this message from appearing.

 $Server:$ 168.95.1.1 168.95.1.1#53 Address:

Non-authoritative answer: Name: aasir.com Address: 61.218.29.2

set all we have a set all set all set all  $\sim$ 

### exit

```
> set all
Default server: 168.95.1.1
Address: 168.95.1.1#53
Default server: 61.218.29.2
Address: 61.218.29.2#53
```
Set options: nod2 nodebug novc search recurse  $\text{retry} = 2$ timeout  $= 0$ port =  $53$  $class = IN$ querytype  $= A$  $s$ rchlist = aasir.com > exit

 $\left( \begin{array}{c} \end{array} \right)$ 

set type=any  $($ )

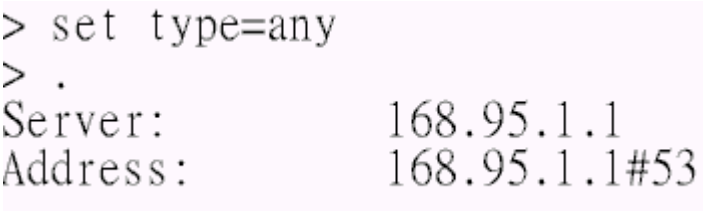

 ${\bf tw.}$ 

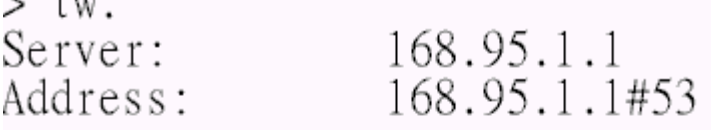

Non-authoritative answer:

```
nameserver = NS.TWNIC.NET.tw
        nameserver = B.DNS.tw.tw
        nameserver = A.DNS.tw.tw
        nameserver = C.DNS.tw.tw
        nameserver = D.DNS.tw.tw
        nameserver = F.DNS.tw.tw
Name:
       tw
Address: 192.83.166.11
tw
```